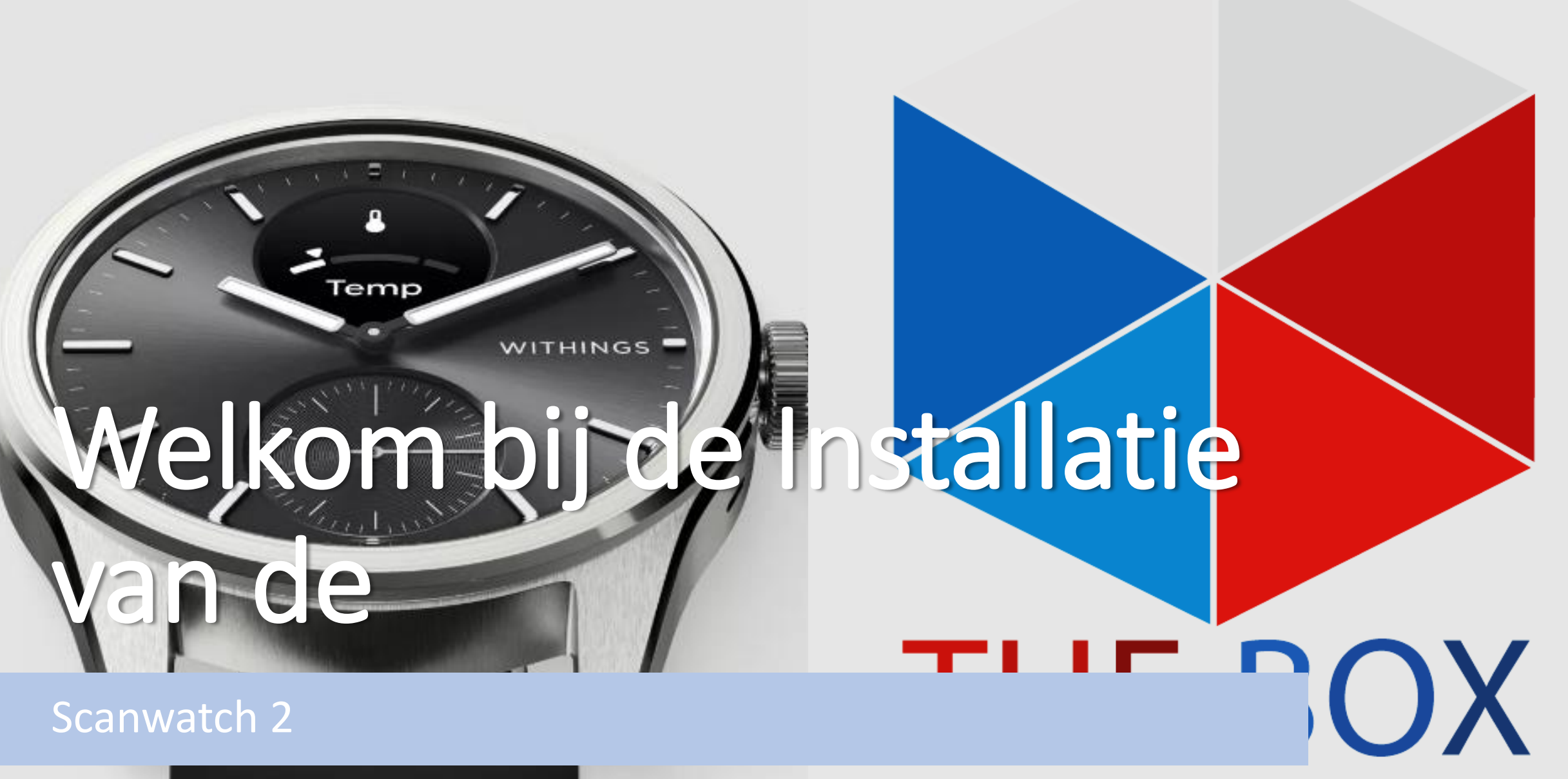

THUISMETING VOOR HARTPATIENTEN

#### **Open nu de Withings app op uw telefoon of tablet.**

- Van het LUMC Hart Long Centrum heeft u de scanwatch 2 gekregen.
- Met de scanwatch 2 kunt u gemakkelijk een ECG maken en uw dagelijkse stappen tellen.
- In de volgende stappen ziet u hoe u de scanwatch 2 kunt installeren.

Eerder heeft u al ingelogd in de Withings app die u nodig heeft om de scanwatch 2 te installeren en te gebruiken.

Lees goed de volgende stappen door. Komt u er daarna niet uit met de installatie, neem dan contact op met Team Box Support

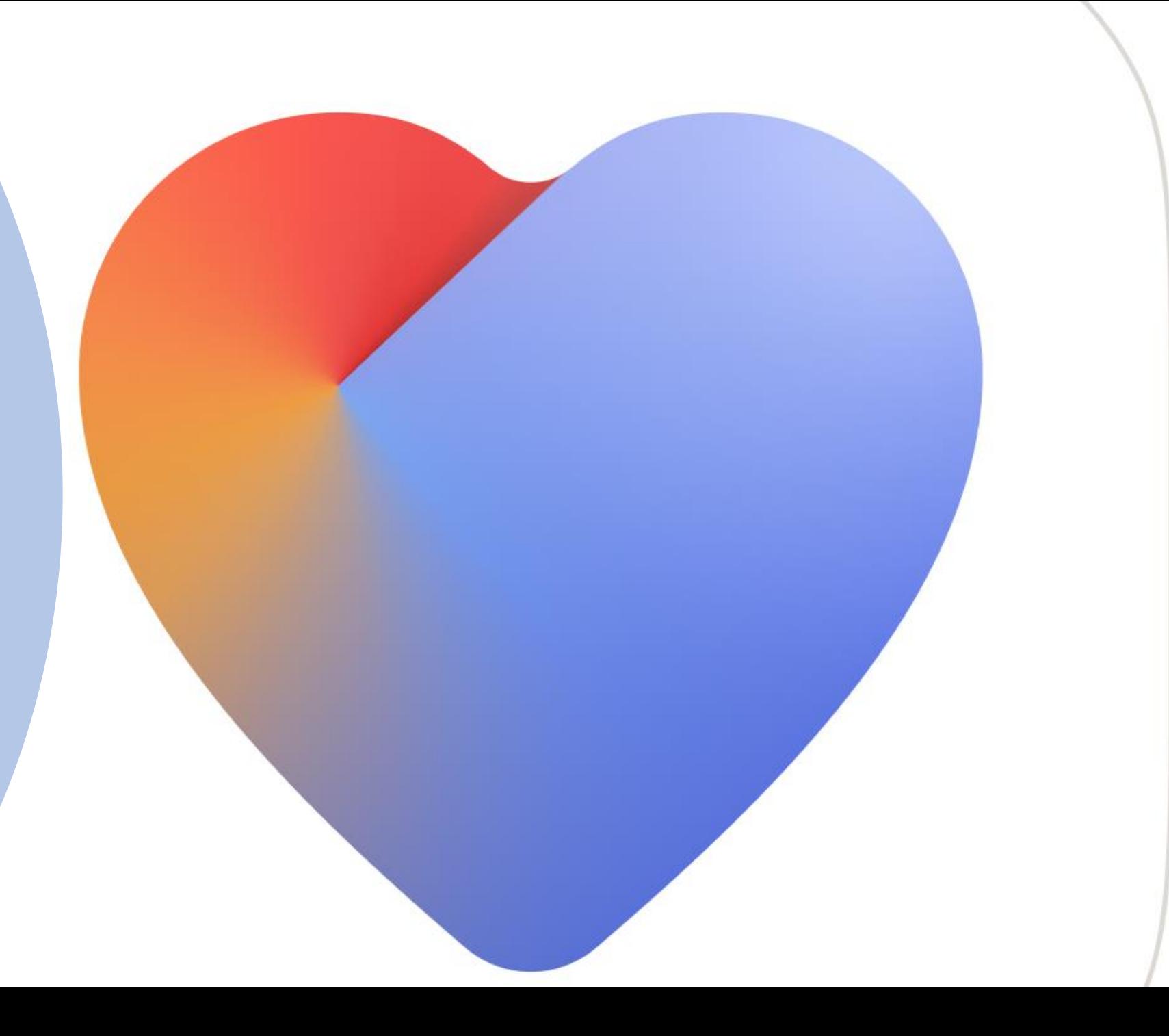

**Selecteer** rechts bovenin

# Bezig met zoeken naar uw apparaat Goedemiddag Angelina, Apple's Gezondheid-app opnieuw activeren Hierdoor kunt u uw gegevens up-to-date houden 69d <sup>16</sup> Meldingen Laatste Metingen

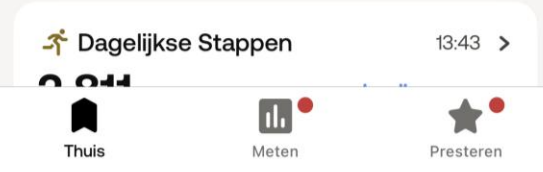

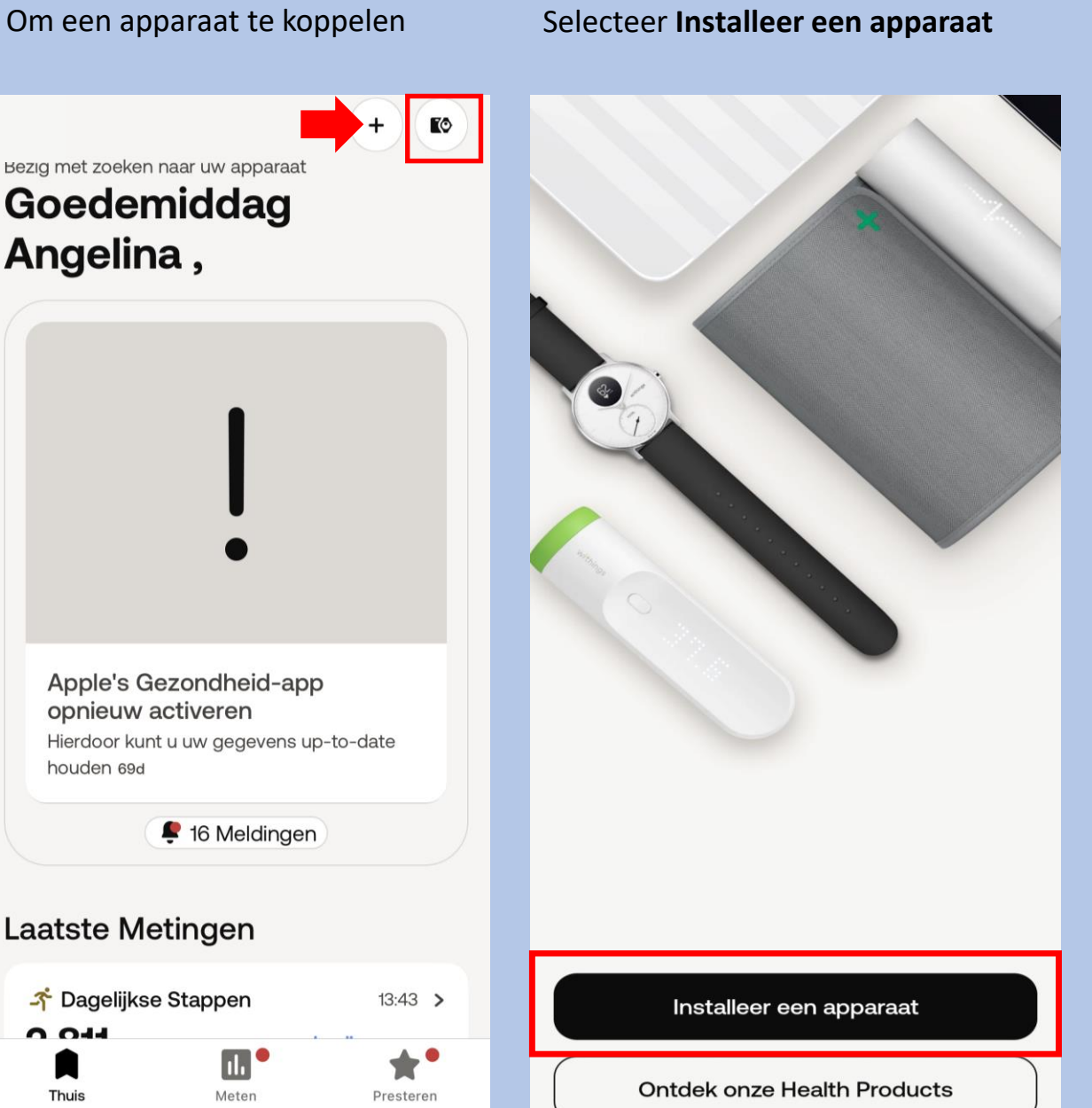

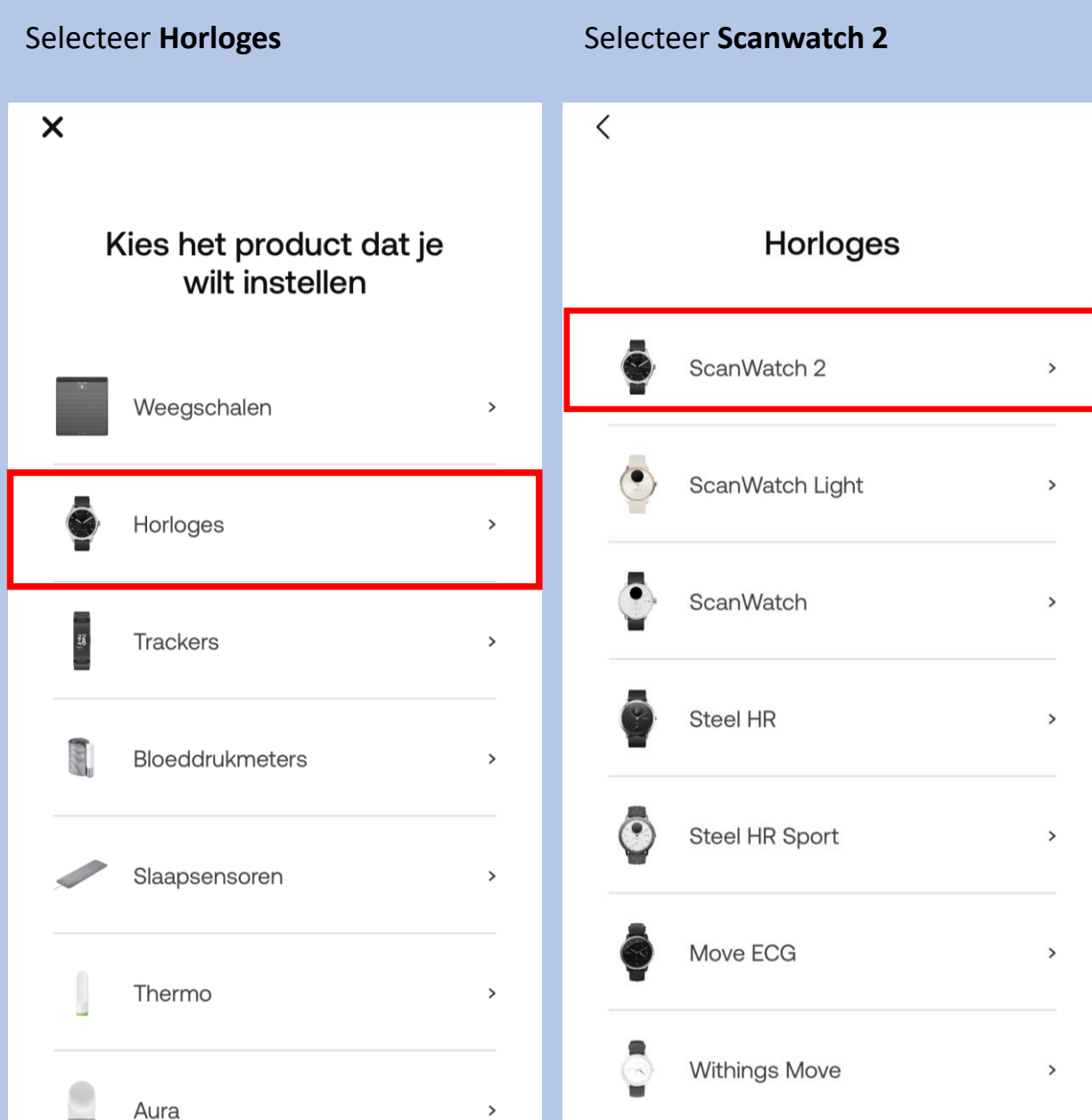

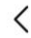

ScanWatch 2

Watch your heart health

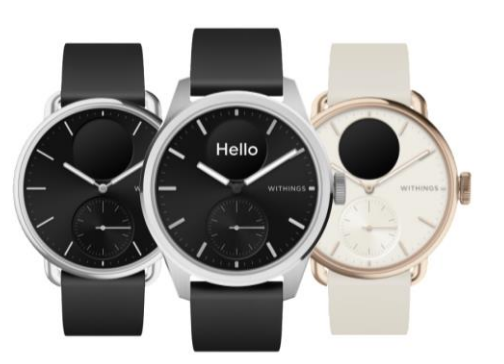

Meer informatie

Druk eenmaal op de knop van uw Scanwatch 2 en op het scherm van uw horloge verschijnt **"Hello setup"** ga direct Selecteer **Installeren** Selecteer **volgende** Selecteer **Pair**naar de volgende screenshot Selecteer **Volgende**

 $\lt$ 

# Aan de slag!

Druk één keer op de knop aan de zijkant om je horloge aan te zetten. Je ziet dan "INSTELLEN" op het scherm.

#### Annuleren

#### ScanWatch 2 gedetecteerd

Laten we het via Bluetooth aan uw telefoon koppelen. Misschien moet u de code op uw horlogescherm in de volgende pop-up invoeren.

Annuleren

#### Koppel uw ScanWatch 2 met uw telefoon

Laten we het via Bluetooth aan uw telefoon koppelen. Misschien moet u de code op uw horlogescherm in de volgende pop-up invoeren.

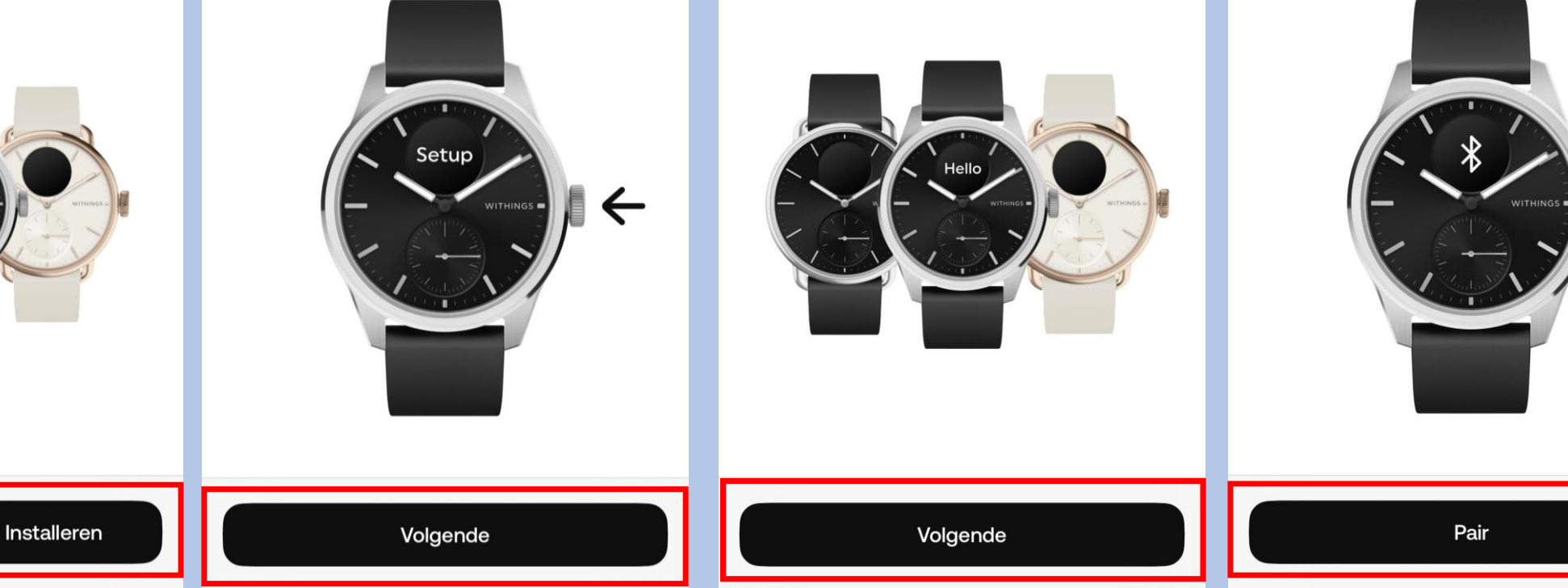

#### Nu zal er een **code verschijnen op uw horloge** die u invoert op uw telefoon/tabled. Selecteer **Volgende**Annuleren

Koppel uw ScanWatch 2 met  $......$ Bluetooth-koppelingsverzoek 'ScanWatch 2 48' wil koppelen met je iPhone. Voer de code in die te zien is op 'ScanWatch 2 48'. Doe niets op 'ScanWatch 2 48' totdat de koppeling is voltooid. Annuleer **Koppel** 

 $\bullet\bullet\bullet$ 

#### Selecteer **volgende**

Annuleren

Selecteer **uw Box naam Selecteer Ja** als dit klopt

Verbonden met uw ScanWatch 2

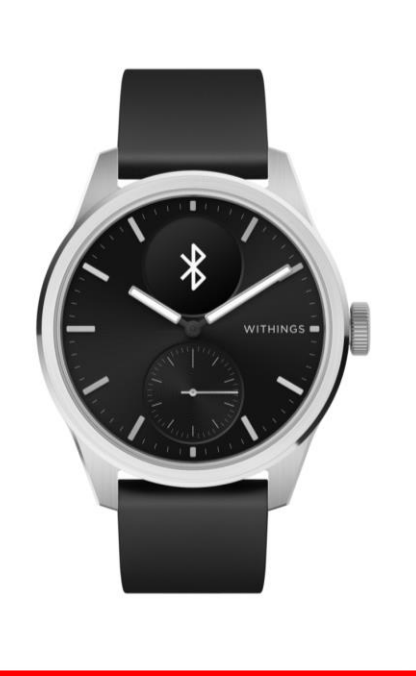

Volgende

Annuleren **GEBRUIKER** Selecteer de persoon die dit apparaat zal gebruiken Box

Wijzen de wijzers van het horloge omhoog?

De uren- en minutenwijzers moeten op de 12 staan en de bewegingswijzer moet op 100% staan

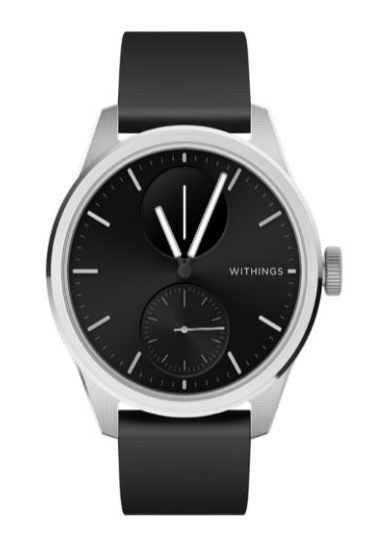

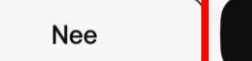

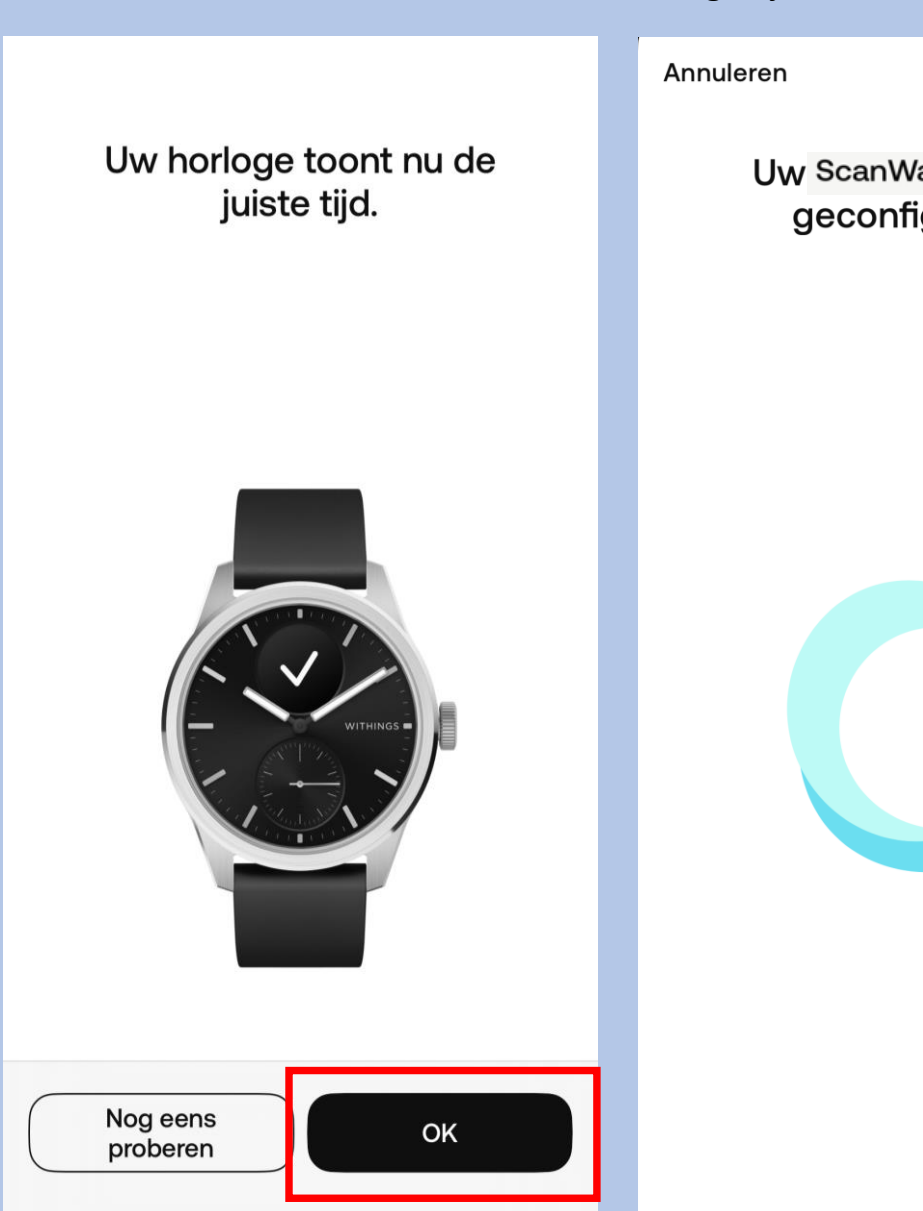

Selecteer **OK**

Uw horloge word gconfigureerd. Soms kan dit enige tijd duren

> Uw ScanWatch 2 wordt geconfigureerd...

# Selecteer **Volgende**

## Uw ScanWatch 2 is er klaar voor!

We leiden u nu door een aantal functies van uw horloge.

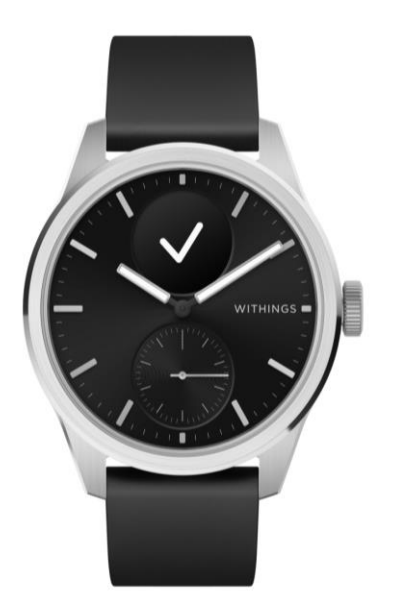

Volgende

Selecteer de pols waaraan u het horloge gaat dragen . Let op dat u bij het maken van een ECG u het horloge aan de opgegeven pols draagt

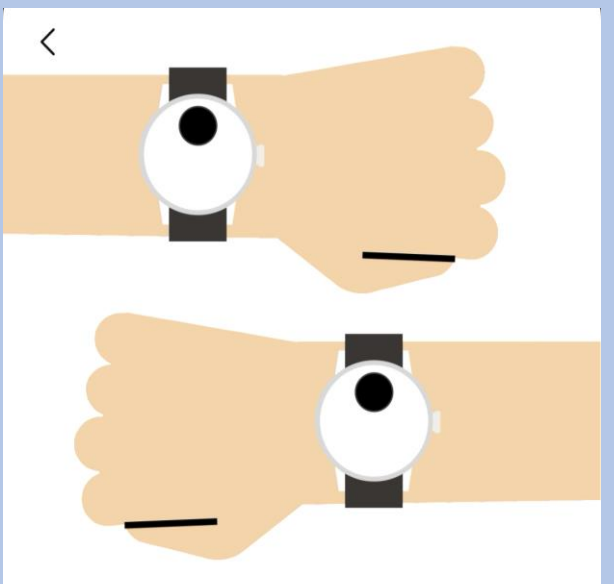

#### Om welke pols gaat u uw apparaat dragen?

Geef aan om welke pols u uw horloge draagt, zodat we nauwkeurigere instructies kunnen geven.

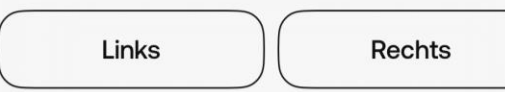

Selecteer **Begrepen**

 $\langle$ 

#### Zo moet ScanWatch 2 worden gedragen.

Uw horloge moet een vingerbreedte boven uw polsbeen aan uw pols worden vastgemaakt. Het dragen van een zachte polsband verbetert de automatische metingen.

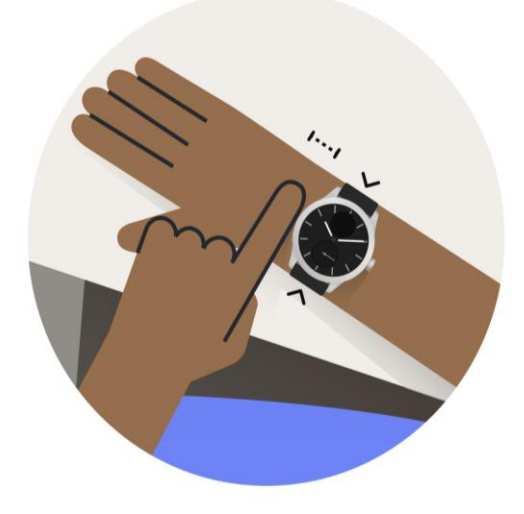

Selecteer **de aangegeven kolom**

**SCANWATCH 2** 

# Laten we ScanWatch 2 instellen

#### Kenmerken

Lees wat het product te bieden heeft en activeer alles.

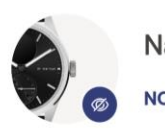

Navigeren in ScanWatch 2 **NOG NIET GEZIEN** 

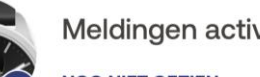

Meldingen activeren

**JOG NIET GEZIEN** 

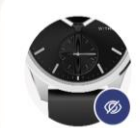

Activiteitendoelen instellen **NOG NIET GEZIEN** 

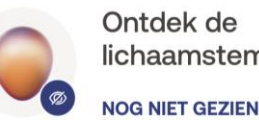

Ontdek de lichaamstemperatuur **Let op nu volgt de uitleg van het gebruik van het horloge.**

Volg de stappen goed en lees alles goed door. Het horloge bevat vele opties.

De opties die wij selecteren zijn suggesties. Mocht u andere keuzes maken is dit geheel uw eigen keuze. Let op; hoe meer opties u selecteert of toestemming u geeft hoe sneller het horloge leeg zal zijn.

Instellingen kunt u altijd later in de Withings app aanpassen mocht dit nodig zijn.

Het is belangrijk dat u de Ecg functie accepteert en activeert anders kan het horloge geen Ecg maken. Dit kunt u vinden als u het stappenplan hervat.

Mocht u voor extra opties kiezen, houd u er rekening mee dat uw arts of verpleegkundig specialist dit niet zal beoordelen.

Nu kunt u de installatie hervatten.

Let op de volgorde verschilt per installatie.

Bearepen

Later voltooien

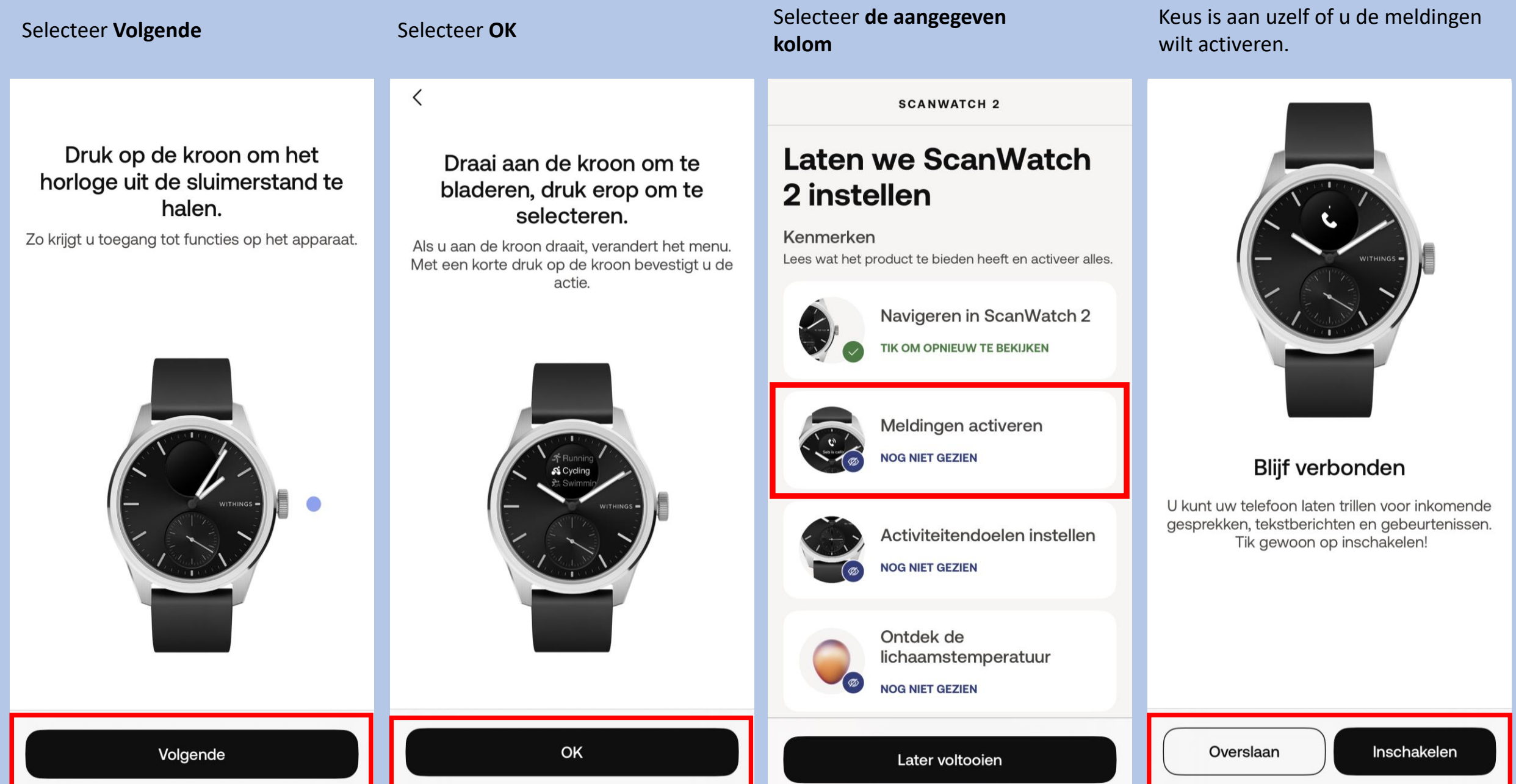

#### Selecteer het aangegeven kolom

#### **SCANWATCH 2**

# Laten we ScanWatch 2 instellen

#### Kenmerken

Lees wat het product te bieden heeft en activeer alles.

Navigeren in ScanWatch 2 **IK OM OPNIEUW TE BEKIJKEN** 

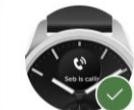

Meldingen activeren **TIK OM OPNIEUW TE BEKIJKEN** 

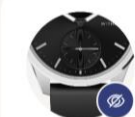

Activiteitendoelen instellen **NOG NIET GEZIEN** 

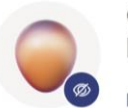

Ontdek de lichaamstemperatuur

**NOG NIET GEZIEN** 

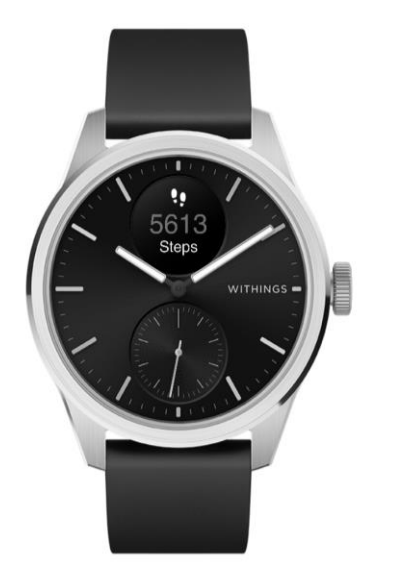

Selecteer Volgende

 $\times$ 

### Zie uw voortgang op uw pols

De analoge subwijzerplaat op uw horloge zal de voortgang van uw dagelijkse activiteit automatisch volgen

#### Selecteer aantal stappen die u wenst te behalen dagelijks en bevestig

## Hoeveel traint u?

 $\langle$ 

We gebruiken deze info om nauwkeurige gegevens van uw apparaat te krijgen.

Regelmaat van de training Beginner >

Ons vertellen hoe vaak je traint helpt ons gepersonaliseerde inzichten te sturen

Dagelijkse stappendoel  $10.000$  >

Hoeveel stappen per dag wilt u halen?

### Selecteer het aangegeven kolom

**SCANWATCH 2** 

# **Laten we ScanWatch** 2 instellen

#### Kenmerken

Lees wat het product te bieden heeft en activeer alles.

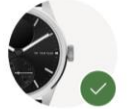

Navigeren in ScanWatch 2

TIK OM OPNIEUW TE BEKIJKEN

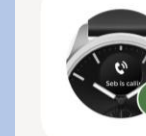

Meldingen activeren TIK OM OPNIEUW TE BEKIJKEN

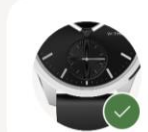

Activiteitendoelen instellen

TIK OM OPNIEUW TE BEKIJKEN

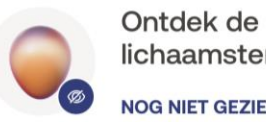

lichaamstemperatuur

**NOG NIET GEZIEN** 

Later voltooien

Volgende

Bevestigen

Later voltooien

#### Selecteer OK Selecteer **Het aangegeven** Selecteer **Selecteer optie naar keuze** Selecteer **Het aangegeven kolom kolom** $\mathsf{x}$ **SCANWATCH 2 SCANWATCH 2**  $\times$ Ontdek de Ontdek de lichaamstemperatuur lichaamstemperatuur **CYCLE TRACKING** TIK OM OPNIEUW TE BEKIJKEN TIK OM OPNIEUW TE BEKIJKEN Day Month Today Welkom bij Volg uw Welkom bij Volg uw PHASE CYCLE DAY menstruatiecyclus Predicted Period 29 menstruatiecyclus  $-0.2$ °C Ø **NOG NIET GEZIEN NOG NIET GEZIEN**  $13$ Uw eerste Uw eerste WITHINGS elektrocardiogram elektrocardiogram Breast Pain  $\bullet$ uitvoeren uitvoeren **NOG NIET GEZIEN NOG NIET GEZIEN** Welkom bij Volg uw Ontdek de menstruatiecyclus lichaamstemperatuur Uw eerste Uw eerste zuurstofsaturatiemeting zuurstofsaturatiemeting Door uw menstruatiecyclus te volgen Meer kennis over uw lichaam met uitvoeren uitvoeren **oOo** krijgt u niet alleen inzicht in de 24/7 doorlopende tracking. periode wanneer uw menstruatie en **NOG NIET GEZIEN NOG NIET GEZIEN** de eisprong waarschijnlijk plaatsvinden, maar krijgt u ook Ontdek temperatuurschommelingen uitgebreide hoogwaardige informatie die kunnen wijzen op een Meldingen voor Meldingen voor beginnende ziekte of andere rustfrequentie hoge en rustfrequentie hoge en aandoening. lage hartslag configureren **Start** lage hartslag configureren De cursor toont het verschil tussen Niet geïnteresseerd OK Later voltooien Later voltooien

#### Selecteer Volgende

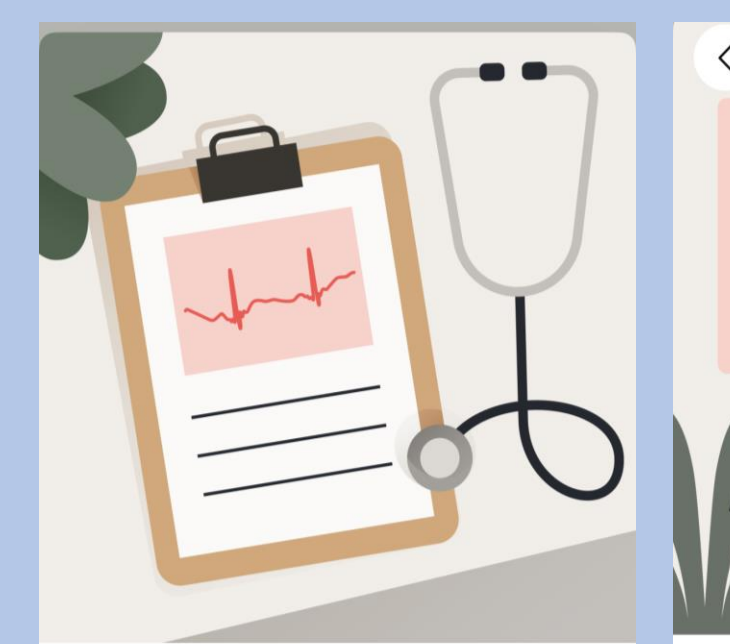

#### Wat is een ecg?

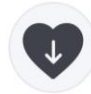

Bij elke hartslag gaat er een elektrische impulsgolf door uw hart, waardoor het samentrekt en een pompbeweging maakt.

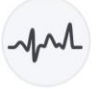

Een elektrocardiogram (ecg) is de registratie van de elektrische signalen die door het hart worden geproduceerd.

Opmerking: Gebruik de Scan Monitor van Withings niet samen met een pacemaker, een Implantierbarer

Volgende

# Selecteer Volgende

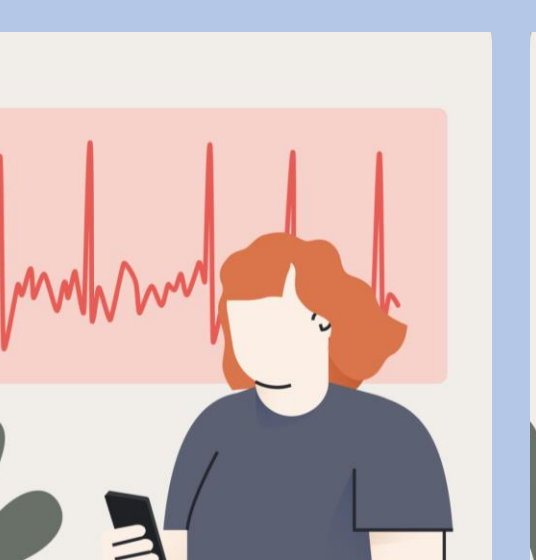

Withings Scan Monitor kan AFib detecteren.

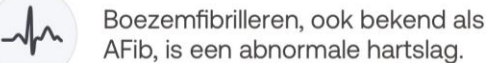

AFib, is een abnormale hartslag.

Withings Scan Monitor kan onregelmatigheden in het ritme van uw hart detecteren en u op de hoogte stellen.

Volgende

# Selecteer Volgende

⟨

Selecteer Accepteren en activeren

≺

Raadpleeg deze gebruiksinstructies.

Tik op het scherm en maak een knijpbeweging met uw vingertoppen om in te zoomen.

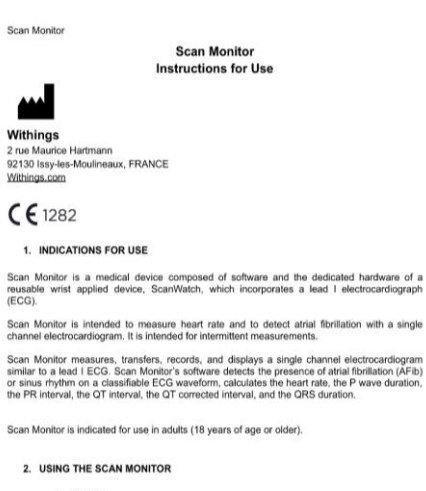

- a. Set-Up
- . Withings ScanWatch is a connected watch, distributed without ECG function
- . Scan Monitor is activated during the Association of ScanWatch and the Withings app. . Scan Monitor is only available for Withings ScanWatch, paired with a smartphone with
- iOS 15 or later, or Android 9 or later.
- b. On-boarding
- Open the Withings app
- . In the timeline tab, tap "+", then select "Electrocardiogram (ECG)" · Follow the onscreen instructions

Rev. 1.8 - 14.09.2023

 $\ddot{\bullet}$ 

Volgende

Withings Scan Monitor kan

medische aandoeningen niet

hartaanval te hebben? Neem dan contact op

hartaanvallen en andere

Voelt u zich niet lekker of u denkt een

met uw arts of de hulpdiensten.

detecteren.

Accepteren en activeren

# Selecteer **Begrepen** Maak een eerste ECG met het  $\langle$  $\langle$ We gaan uw eerste ECGmeting uitvoeren! Zit stil en praat niet.  $\left( 2\right)$ Plaats uw arm op een tafel of armleuning en ontspan. (i) Het kan moeilijker zijn om een overtuigend ECGresultaat te krijgen als u een andere band draagt dan

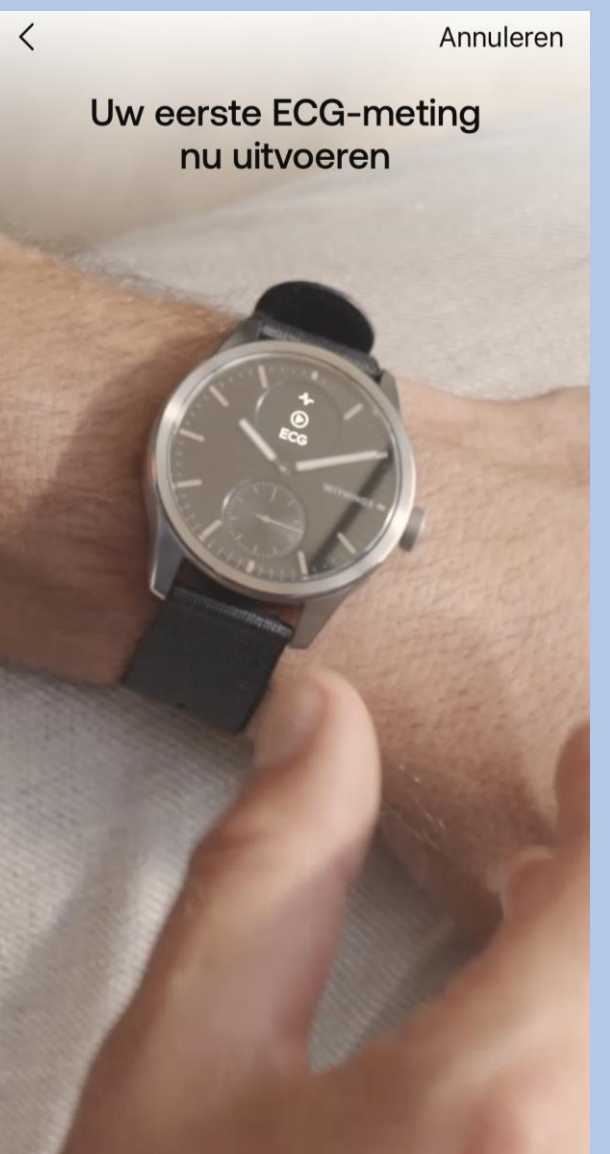

# ECG  $(\triangleright)$

## Dat was het! U vindt uw resultaten later in de app.

Als ScanWatch 2 atriumfibrilleren in uw ECG detecteert, krijgt u een duidelijke visualisatie en kunt u de opname opnieuw afspelen of naar uw arts sturen.

Meer informatie

#### Maak een eerste ECG met het **Selecteer Begrepen** Selecteer Selecteer Het aangegeven<br>horloge **Selecteer Begrepen kolom**

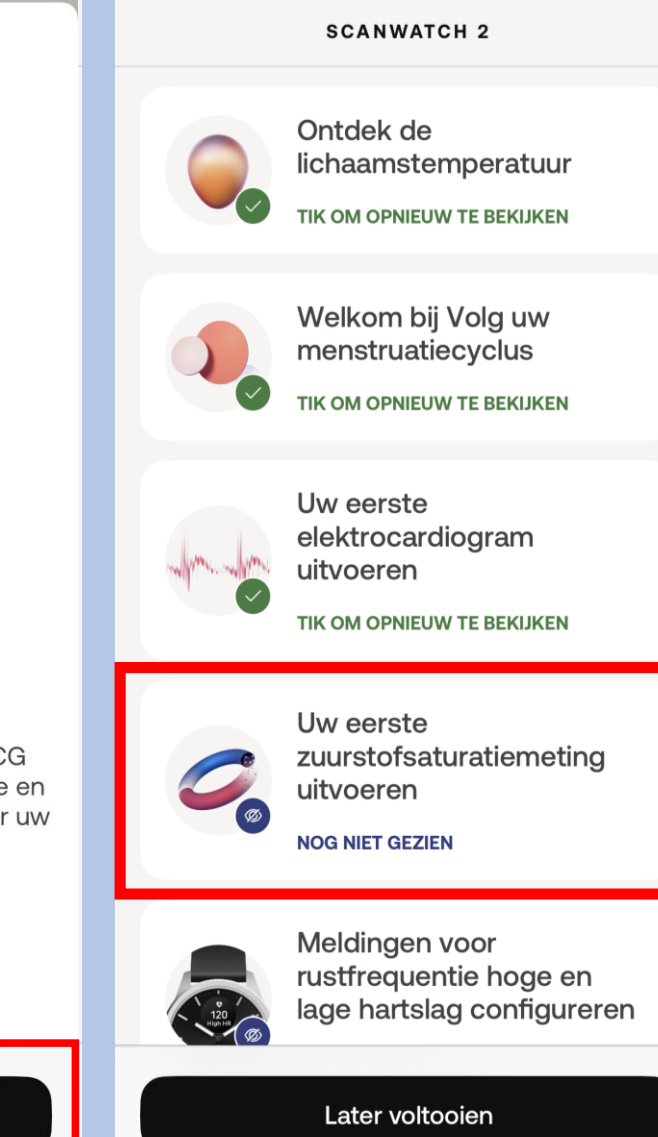

#### Begrepen

silicone, FKM of gelijkwaardig.

Begrepen

#### Selecteer **het aangegeven kolom** Selecteer **Starten** Selecteer **Begrepen** Selecteer **Overslaan** $\langle$ Overslaan  $\mathsf{x}$  $\langle$ **SCANWATCH 2** Laten we een Ontdek de zuurstofsaturatiemeting starten! lichaamstemperatuur TIK OM OPNIEUW TE BEKIJKEN  $\mathcal{C}$ Welkom bij Volg uw 98% menstruatiecyclus SpO<sub>2</sub> TIK OM OPNIEUW TE BEKIJKEN Uw eerste WITHINGS elektrocardiogram uitvoeren TIK OM OPNIEUW TE BEKIJKEN De ScanWatch 2 kan het We gaan uw eerste zuurstofgehalte in uw bloed zuurstofmeting doen. meten Uw eerste Blijf stilzitten, praat niet en ontspan.  $\left( 1\right)$ zuurstofsaturatiemeting Zuurstofsaturatie van arteriële hemoglobine (of uitvoeren SpO2) beoordeelt de hoeveelheid zuurstof in  $\left( 2\right)$ Plaats uw arm en elleboog op een tafel of **NOG NIET GEZIEN** uw rode bloedcellen. Elke meting wordt op het armleuning. horloge uitgevoerd en duurt 30 seconden.  $\left(3\right)$ Zorg dat uw polsband strak zit en houd de Meldingen voor palm van uw hand open en plat. rustfrequentie hoge en lage hartslag configureren Starten Begrepen Later voltooien

#### Selecteer Begrepen

 $\langle$ 

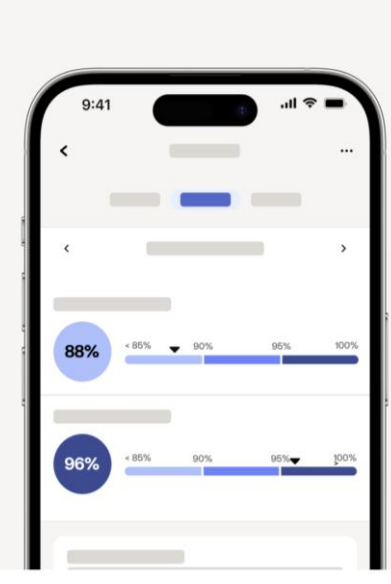

#### Dat was het! U vindt uw resultaten later in de app.

Een aanvaardbaar bereik ligt tussen 95% en 100%. Verschillende factoren kunnen de resultaten beïnvloeden, zoals tabak of alcohol, maar als het bereik regelmatig onder de 95% zakt, moet u een arts raadplegen.

Meer informatie

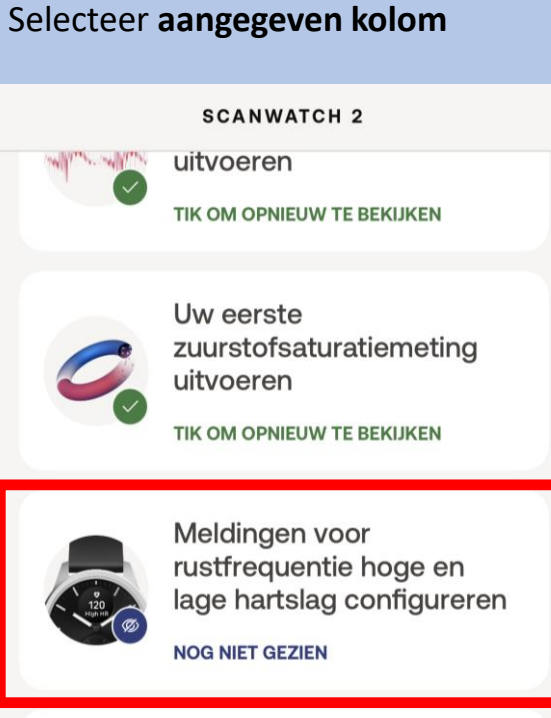

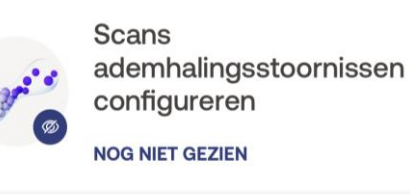

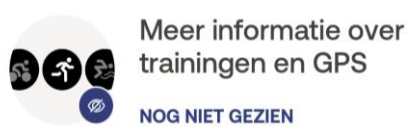

#### Selecteer Volgende

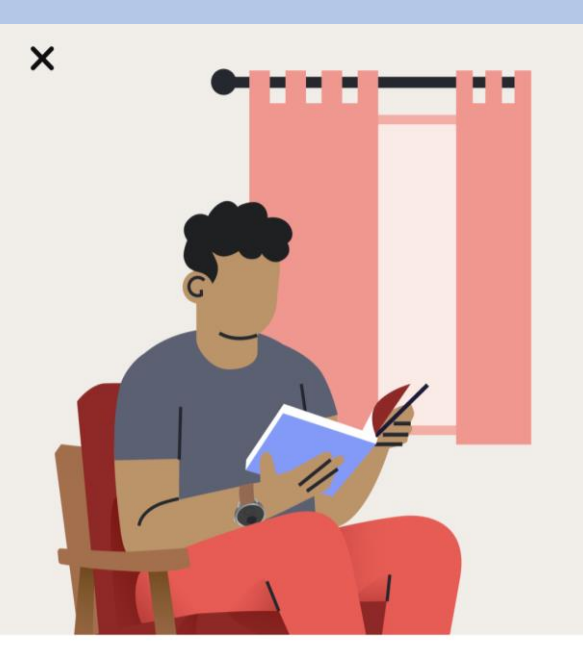

#### Wat is de hartslag in rust?

De hartslag in rust is uw hartslag terwijl u 10 minuten inactief bent. Een normale hartslag in rust ligt tussen 60 en 100 slagen per minuut, maar dit kan per persoon verschillen.

#### Selecteer Volgende

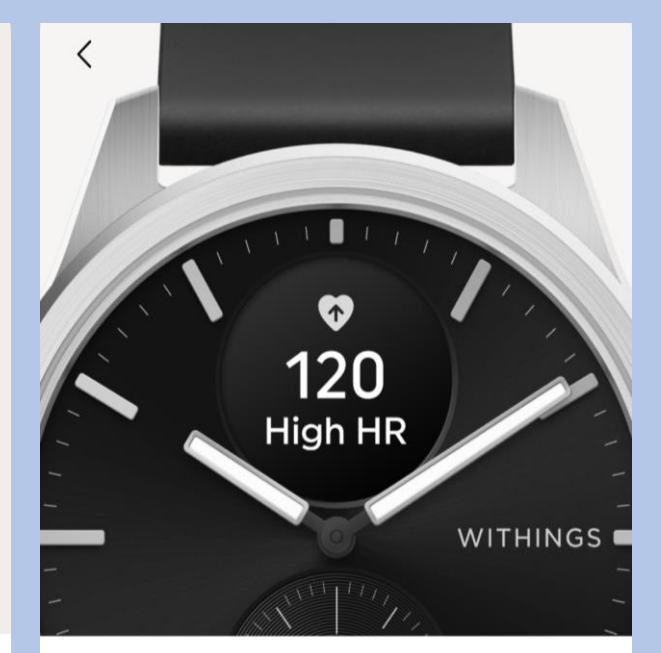

#### Hoe werken HR-meldingen in rust?

Als uw hartslag in rust te hoog of te laag is, ontvangt u een melding. U kunt de drempelwaarden voor hoge en lage hartslag wijzigen in de instellingen.

Volgende

Begrepen

Later voltooien

Volgende

#### Selecteer Activeer nu

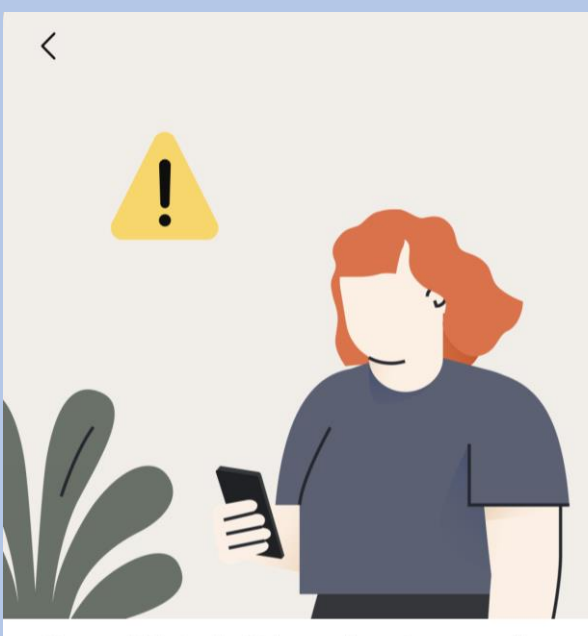

ScanWatch 2 kan hartaanvallen en andere medische aandoeningen niet detecteren.

Voelt u zich niet lekker of u denkt een hartaanval te hebben? Neem dan contact op met uw arts of de hulpdiensten.

Activeer nu

uitvoeren TIK OM OPNIEUW TE BEKIJKEN Uw eerste zuurstofsaturatiemeting uitvoeren

Selecteer aangegeven kolom

TIK OM OPNIEUW TE BEKIJKEN

**SCANWATCH 2** 

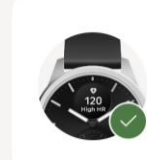

Meldingen voor rustfrequentie hoge en lage hartslag configureren

TIK OM OPNIEUW TE BEKIJKEN

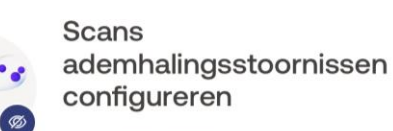

**NOG NIET GEZIEN** 

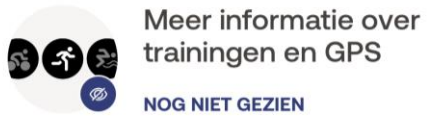

#### **Selecteer Starten**

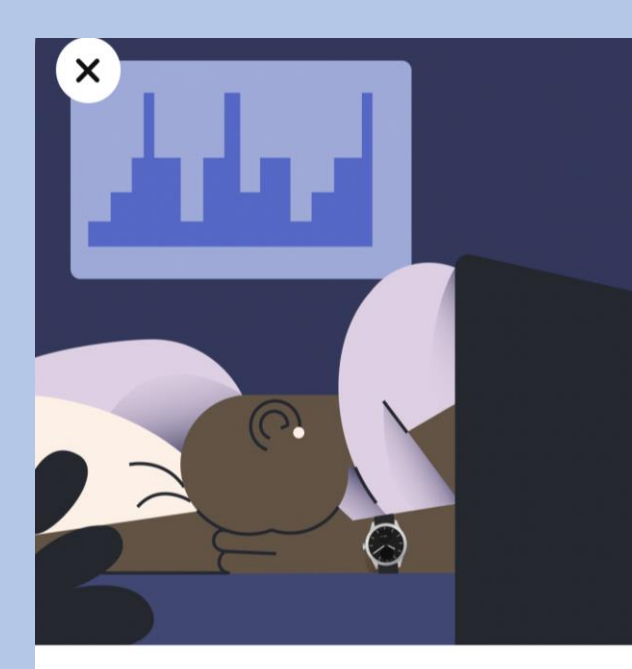

#### ScanWatch 2 houdt uw slaap automatisch bij wanneer u het horloge in bed draagt

ScanWatch 2 houdt uw slaapcycli en slaaphartslag bij. U hoeft het horloge alleen te dragen, verder niets. U krijgt een overzicht van uw slaap wanneer u wakker wordt.

#### Selecteer Volgende

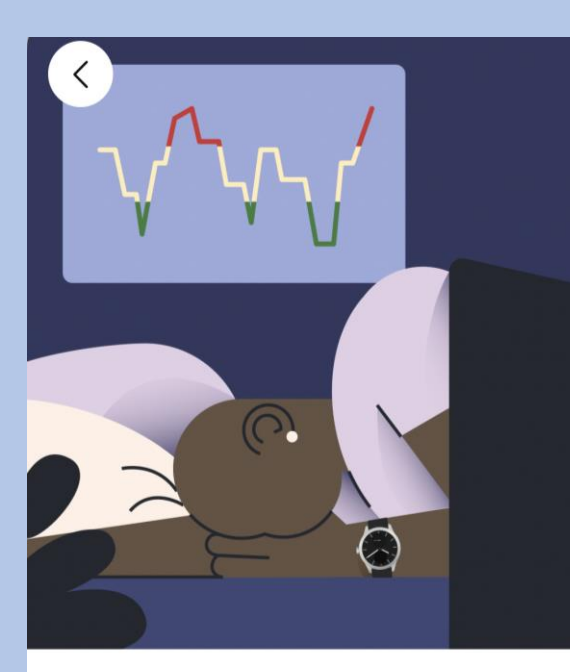

### Verbeter slaaptracking met ademhalingsscans

Als de functie Ademhalingsscan is ingeschakeld, kan ScanWatch 2 ademhalingsstoornissen detecteren, naast de standaardslaaptracking.

Later voltooien

**Starten** 

Volgende

Niet nu

#### Selecteer Volgende

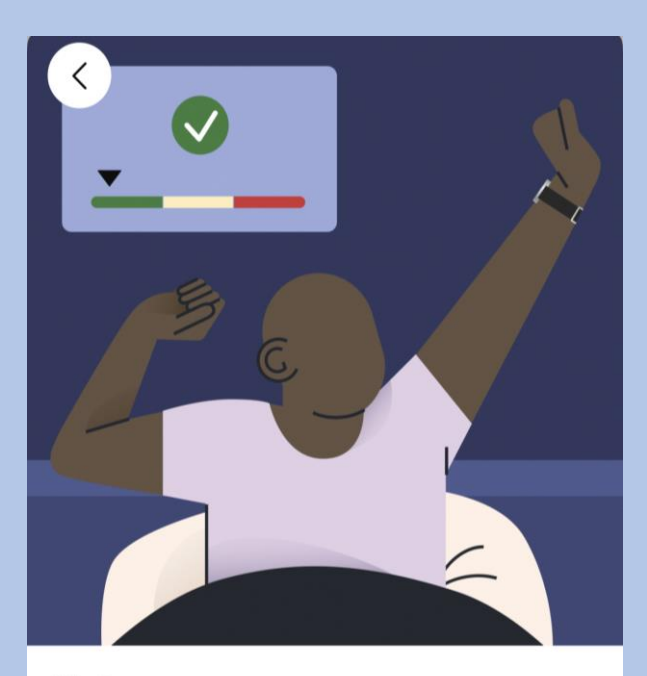

#### Het opsporen van ademhalingsstoornissen kan uw algehele welzijn verbeteren

Ademhalingsstoornissen kunnen een negatieve invloed hebben op de kwaliteit van uw slaap en dus op uw algehele welzijn.

#### Selecteer Frequentie instellen

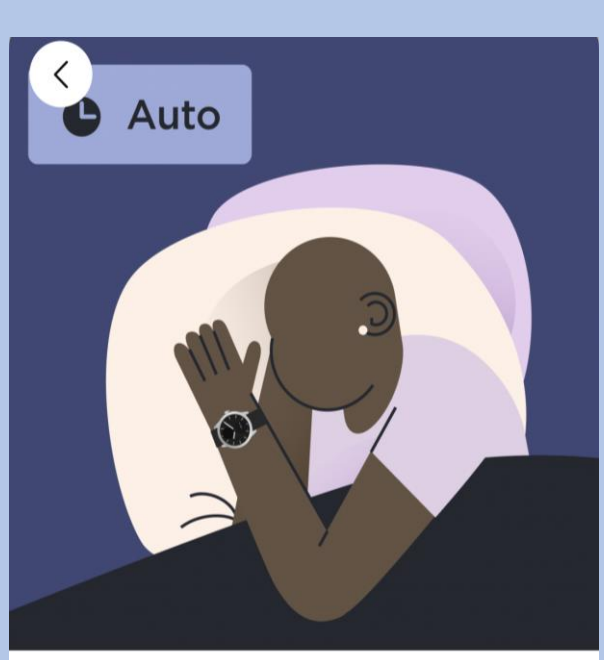

## Ademhalingsscans plannen

Om de levensduur van de batterij te sparen en omdat ademhalingsstoornissen zich niet snel ontwikkelen, raden we aan de frequentie in te stellen op "Automatisch".

#### Selecteer uw voorkeur en kies bevestigen

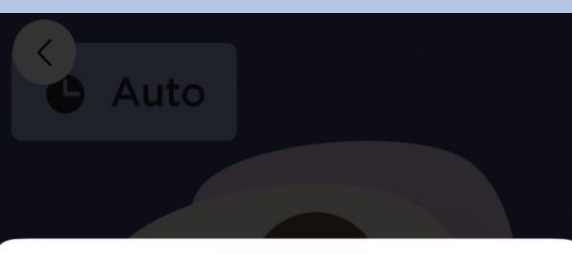

#### Ademhalingsscan

#### Annuleren

Hierdoor wordt de led van het horloge continu ingeschakeld om nauwkeuriger gegevens vast te leggen en het algoritme in staat te stellen om betere inzichten van uw nacht te genereren. Dit zal de levensduur van de batterij drastisch beïnvloeden.

#### Uit

Ademhalingsstoornissen worden niet gedetecteerd.

#### Automatisch (aanbevolen)

ScanWatch 2 start automatisch een  $\circledbullet$ Ademhalingsscan op het beste moment, een paar keer per kwartier.

#### Altijd aan

U krijgt elke ochtend de resultaten. Maar let op, dit verkort de levensduur van de batterij.

#### Selecteer Volgende

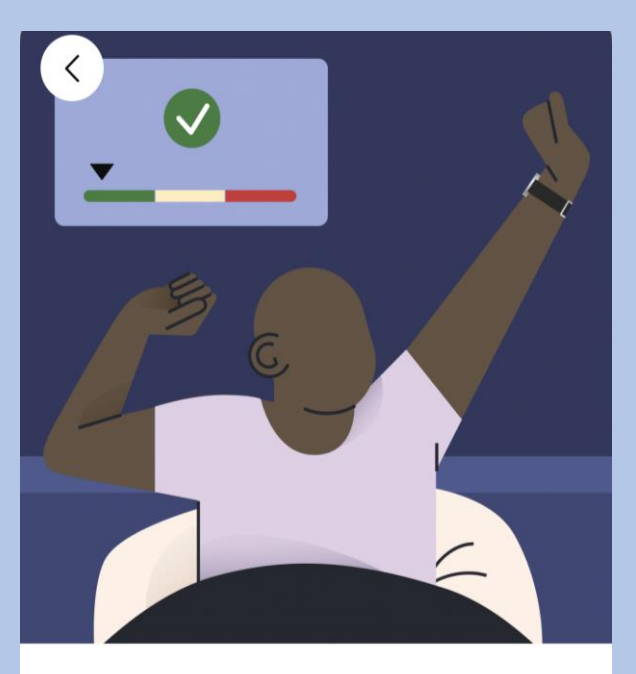

#### Het opsporen van ademhalingsstoornissen kan uw algehele welzijn verbeteren

Ademhalingsstoornissen kunnen een negatieve invloed hebben op de kwaliteit van uw slaap en dus op uw algehele welzijn.

Volgende

Frequentie instellen

Bevestigen

Volgende

#### Selecteer Frequentie instellen

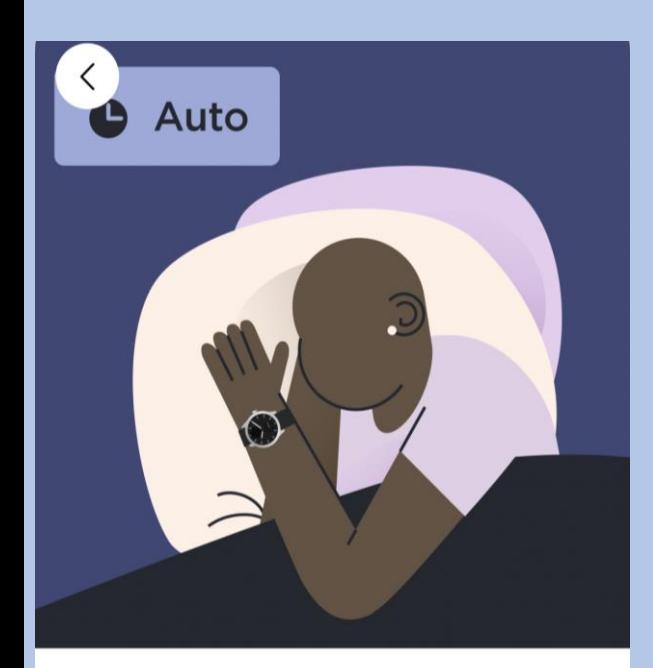

#### Ademhalingsscans plannen

Om de levensduur van de batterij te sparen en omdat ademhalingsstoornissen zich niet snel ontwikkelen, raden we aan de frequentie in te stellen op "Automatisch".

#### Selecteer uw voorkeur en dan bevestigen

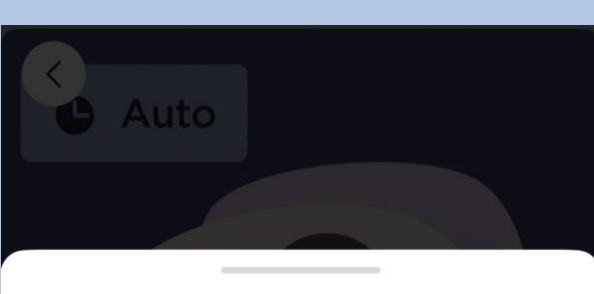

#### Ademhalingsscan

Hierdoor wordt de led van het horloge continu ingeschakeld om nauwkeuriger gegevens vast te leggen en het algoritme in staat te stellen om betere inzichten van uw nacht te genereren. Dit zal de levensduur van de batterij drastisch beïnvloeden.

Annuleren

Uit Ademhalingsstoornissen worden niet gedetecteerd.

Automatisch (aanbevolen)

ScanWatch start automatisch een  $\circledcirc$ Ademhalingsscan op het beste moment, een paar keer per kwartier.

Altijd aan U krijgt elke ochtend de resultaten. Maar let op, dit verkort de levensduur van de batterij.

#### Selecteer Volgende

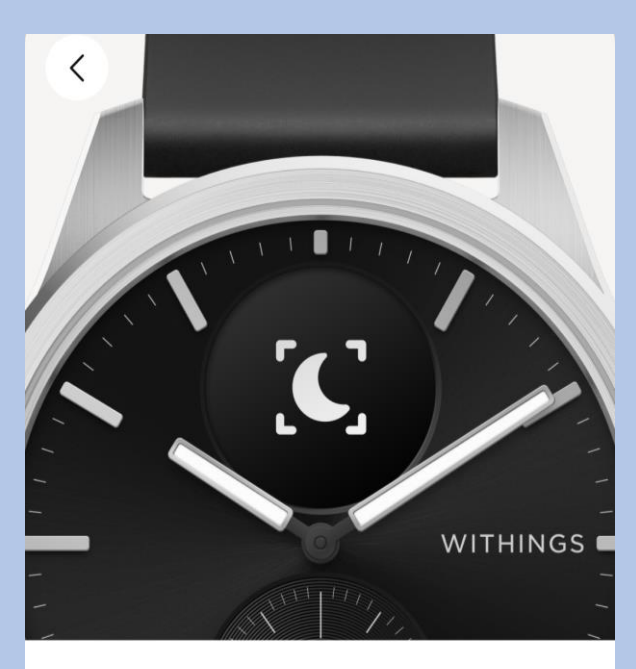

#### Krijg een herinnering voor een Ademhalingsscan

Houd dit symbool in de gaten op uw ScanWatch 2: het geeft aan dat er een Ademhalingsscan is gepland. U kunt ook naar de instellingen van de functie gaan om precies te weten wanneer de volgende gepland is.

#### Selecteer Begrepen

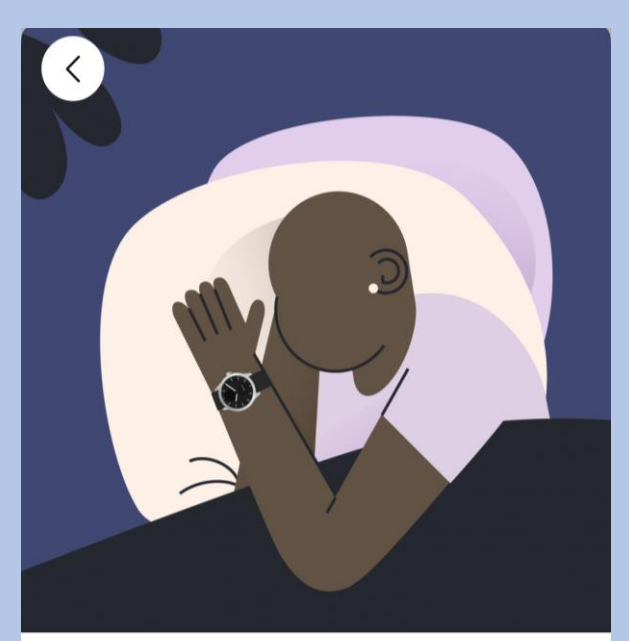

Klaar! Draag de ScanWatch 2 als u gaat slapen om gegevens te krijgen over ademhalingsstoornissen wanneer u wakker wordt.

Alles wordt automatisch getraceerd en gesynchroniseerd met Withings zodra u opstaat.

Frequentie instellen

Bevestigen

Volgende

Begrepen

#### Selecteer **Ok,begrepen** Selecteer **het aangegeven kolom** Selecteer **Volgende** Selecteer **Volgende**

 $\langle$ 

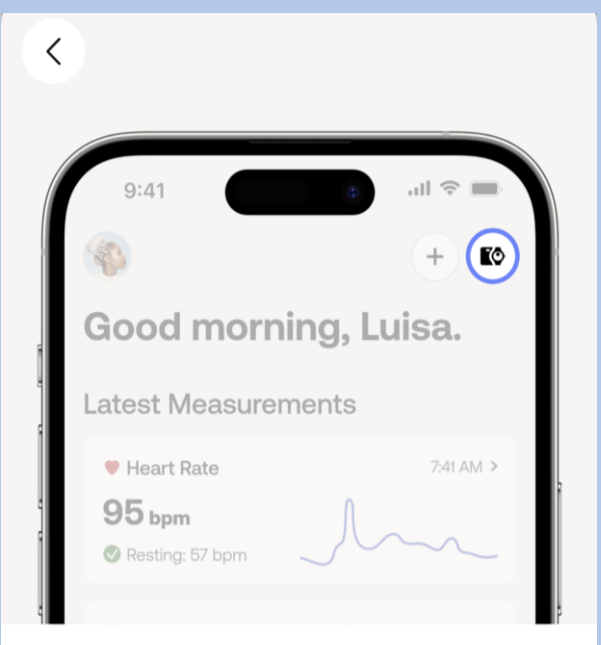

## U kunt de ademhalingsscan later activeren op het tabblad Apparaten.

Ga naar het tabblad Apparaten van uw app, zoek uw apparaat op, ga naar "Alle instellingen" en activeer wat u nodig hebt.

Ok, begrepen

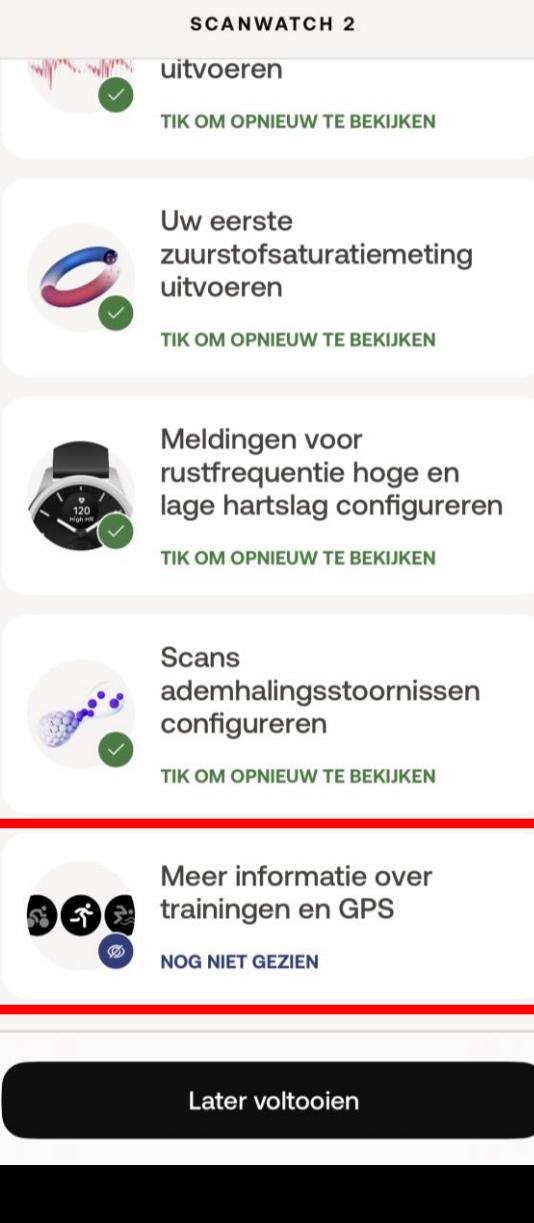

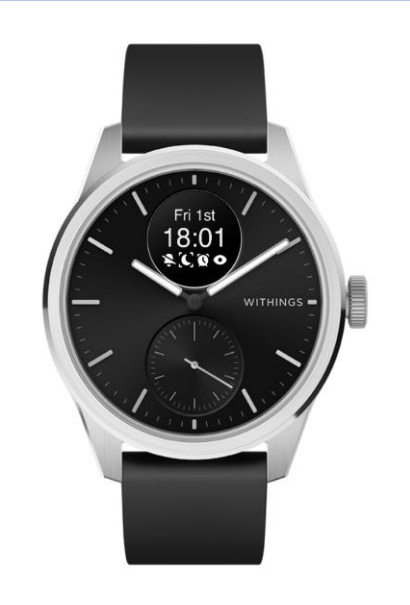

## Ga naar het trainingsmenu en druk op de kroon voor toegang

Het analoge subdialoogvenster op uw horloge houdt automatisch uw dagelijkse activiteitenvoortgang bij.

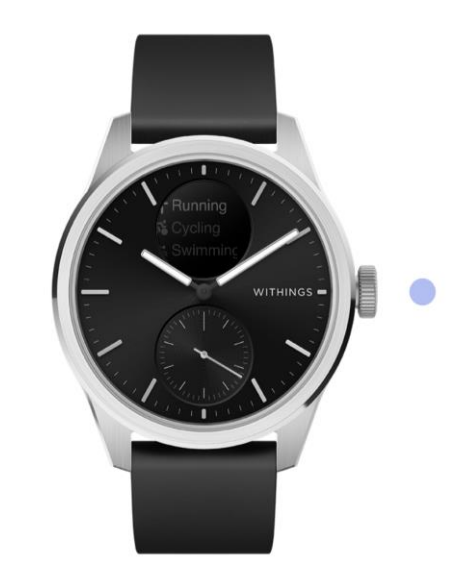

#### Druk kort om uw training te selecteren en de sessie te starten

Blader door het trainingsmenu. Selecteer uw training met een korte druk op de knop om onmiddellijk te beginnen met het bijhouden van uw training.

Volgende

Volgende

#### Selecteer Volgende

 $\langle$ 

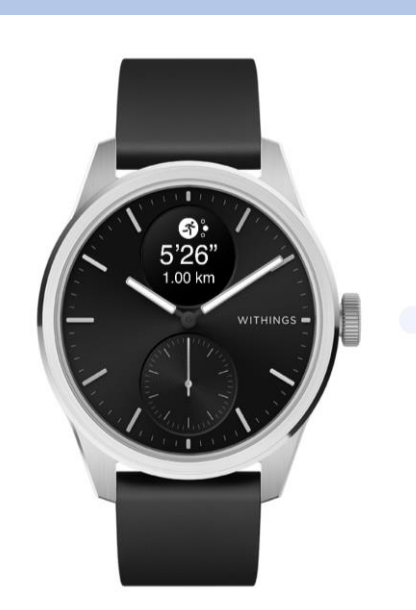

## Druk lang op de kroon om de training te pauzeren of te beëindigen.

Als u lang op de kroon drukt, pauzeert u de training. Draai vanaf hier om de training te stoppen en druk lang om te bevestigen.

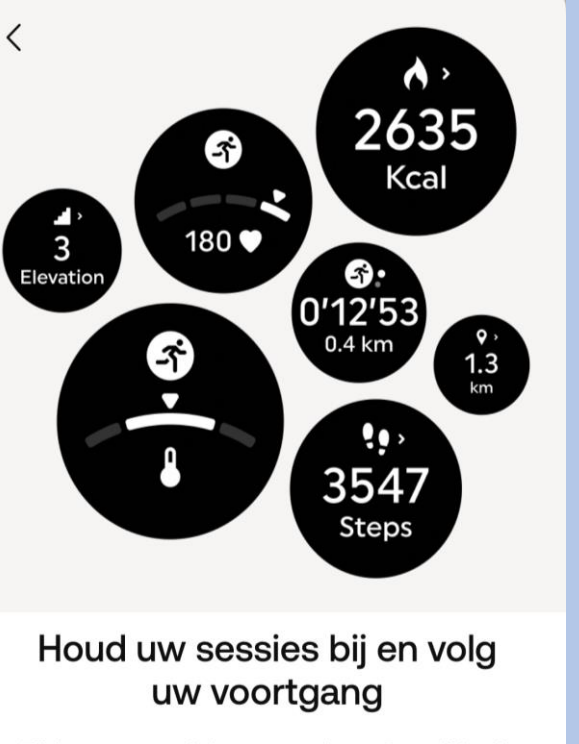

Selecteer Volgende

Tijdens een training controleert ScanWatch voortdurend de hartslag, duur, verbrande calorieën, aantal stappen en het kan zelfs uw route in kaart brengen.

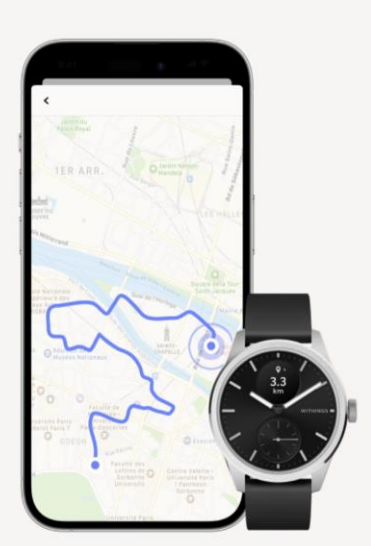

Selecteer Volgende

#### Ren met uw telefoon

Geef Withings toegang tot uw positie om realtime GPS-gegevens op te halen en meer statistieken vast te leggen, waaronder route, afstand en tempo.

#### Selecteer naar keuze

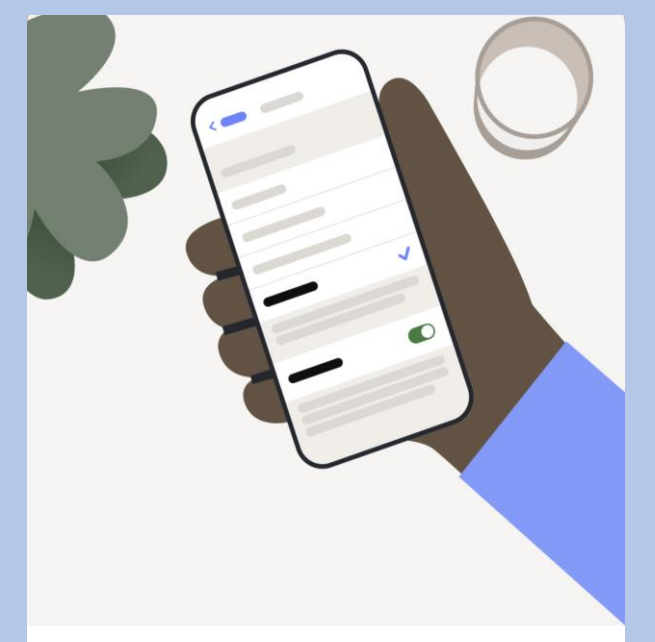

#### Selecteer 'Altijd' en houd 'Precies: aan' ingeschakeld

Ga naar locatie-instellingen, selecteer 'Altijd' en controleer of 'Precieze locatie' is ingeschakeld.

Ga naar instellingen

Niet nu

#### Volgende

Volgende

Volgende

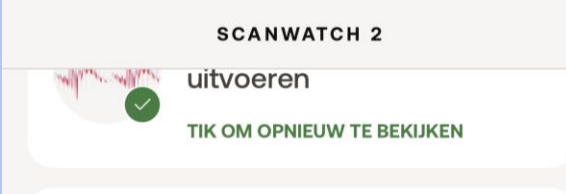

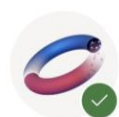

Uw eerste zuurstofsaturatiemeting uitvoeren

TIK OM OPNIEUW TE BEKIJKEN

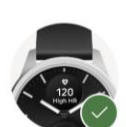

Meldingen voor rustfrequentie hoge en lage hartslag configureren

TIK OM OPNIEUW TE BEKIJKEN

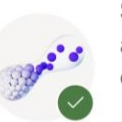

Scans ademhalingsstoornissen configureren

TIK OM OPNIEUW TE BEKIJKEN

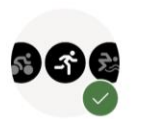

Meer informatie over trainingen en GPS **TIK OM OPNIEUW TE BEKIJKEN** 

# Selecteer **Ok** Scanwatch 2 informatie

- De Scanwatch 2 is spatwater dicht en er kan mee gedoucht worden. Zwemmen wordt niet geadviseerd.
- Maak altijd een ECG met het horloge om de pols welke u aangegeven heeft bij installatie.
- Het horloge kan uw slaapregistratie bijhouden als u deze 's nachts omhoudt. Dit hoeft overigens niet, deze gegevens worden niet nagekeken .
- De Scanwatch 2 werkt op een accu en moet regelmatig opgeladen worden. De oplader vindt u in de verpakking.

## **Het maken van een ECG.**

- Doe uw horloge op de juiste pols.
- Open de Withings app als u een ECG gaat maken.
- Druk eenmaal de knop aan de zijkant in.
- Draai aan het kroontje tot u Ecg ziet verschijnen in het kleine schermpje van het horloge.
- Druk eenmaal goed de knop in als u Ecg ziet op het horloge.
- Leg uw vingers om het horloge zoals op de afbeelding aangegeven word.
- Op uw telefoon verschijnt een aftel scherm houdt u hand op het horloge tot die tweemaal trilt en u op de app 0 ziet.
- In de app verschijnt de uitslag en mag u op OK tikken.

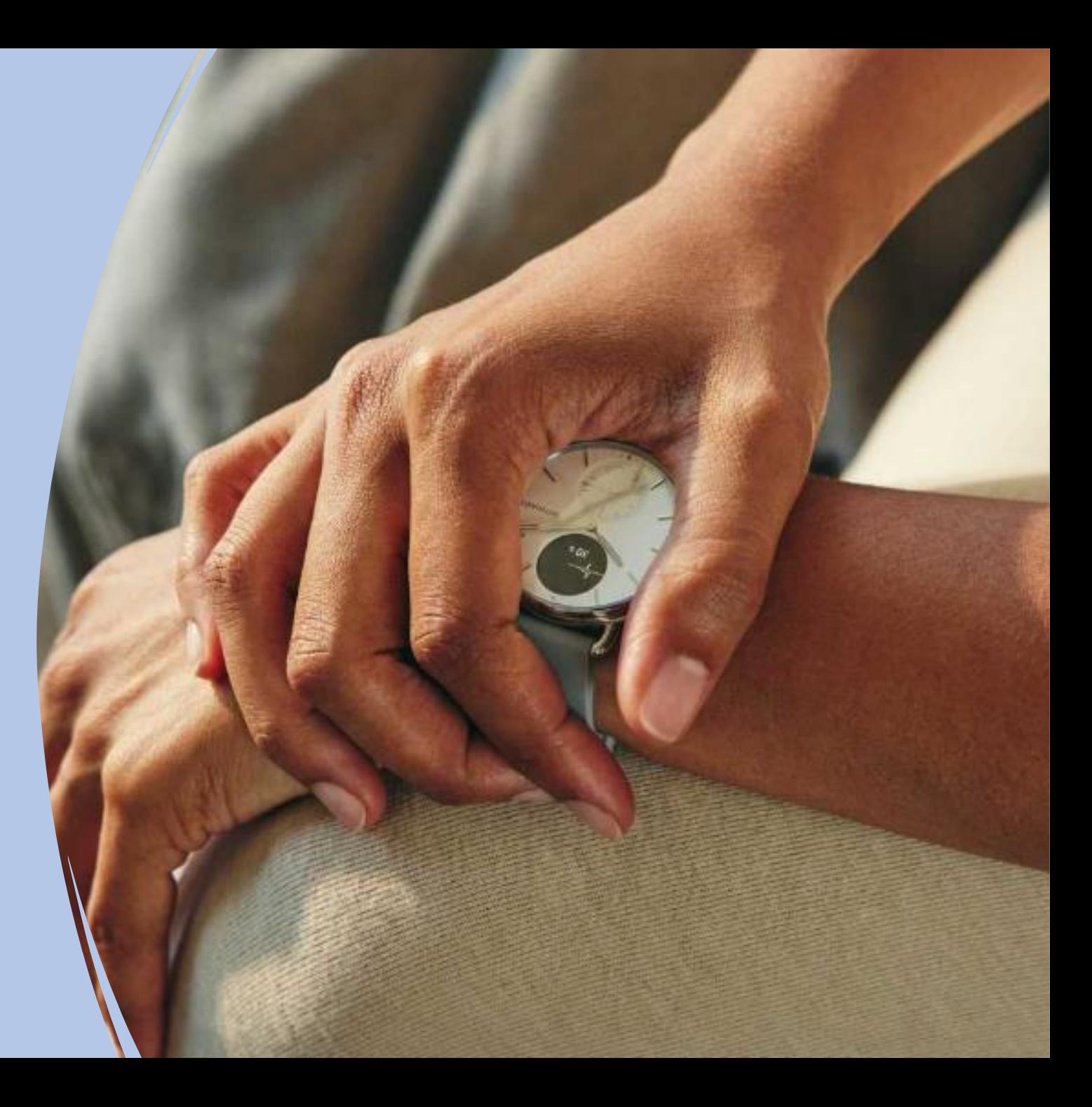

# **Einde installatie Scanwatch 2**

Mocht het na deze stappen toch niet gelukt zijn om het horloge te installeren, neem dan contact op met Team Box Support.

- Email: [boxsupport@lumc.nl](mailto:boxsupport@lumc.nl)
- 

Let op! U kunt bij Team Boxsupport alleen terecht voor technische ondersteuning. Medisch kunnen wij niet helpen.

The Box is een ondersteuning van uw zorgtraject om een aanvullend beeld van uw gezondheid te krijgen, het is geen vervanging van de zorg. Voelt u zich niet goed, dan handelt u zoals u altijd doet. U belt de huisarts, poli of 112, afhankelijk van hoe ernstig het is.

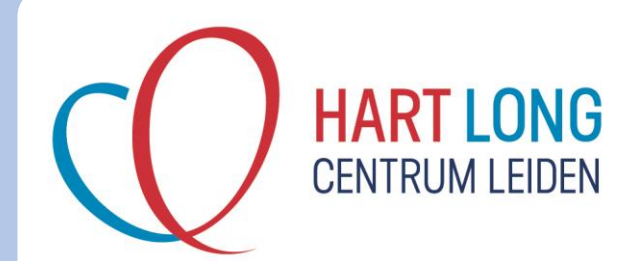